## **Driver Card**

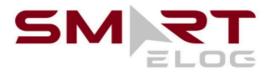

## Points to re-check:

- your device should be connected to a charger;
- your device should be placed on a dashboard the way the DOT officer has a full view without entering a truck;
- you should be logged in to our system using your credentials.
- 1. Sidebar menu
- 2. Malfunctions indicator
- 3. **Truck connection**
- 4. Country rule set
- 5. Finlay Ellis Current driver name
- 6. Co-drivers' switch
- 7. Current Status / Status Switch
- 8. HOS counter

SAMSUNG Finlay Ellis 💄 💄 STATUS LOGS DOT 10:28 00:00 00:00 00:00 14 h Window Duty Cycle Break In

<sup>&</sup>lt;sup>1</sup> Smart eLog is compliant with the Federal Motor Carrier Safety Regulations CFR §395.15 and 49 CFR 395.20 et seq.

Smart eLog is compliant with Section 83 of The Commercial Vehicle Drivers Hours of Service Regulations regarding the use of the electronic logging devices.

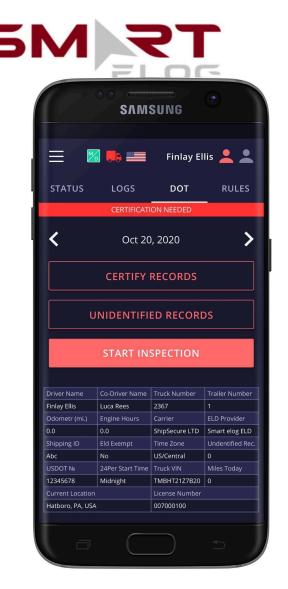

For a driver:

Step 1: Open DOT INSPECT page Step 2: Pass the devic to the inspector

- the system is in the ELD mode;
- <> icons allow you to select a date to inspect;

**Inspection instructions** 

- the form contains all data regarding vehicles, driver, and carrier;
- the graph shows the status change data;
- the table shows detailed data regarding each event.

For an inspector:

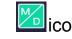

shows whether there are any malfunctions or data inconsistencies;

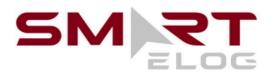

| SAMSUNG                                                                                                    |                                                                                                    |                                                                                                    |                                                                                               |
|----------------------------------------------------------------------------------------------------|----------------------------------------------------------------------------------------------------|----------------------------------------------------------------------------------------------------|-----------------------------------------------------------------------------------------------|
| = 🛛                                                                                                    | 3 馬 📖                                                                                                  | Finlay El                                                                                               | lis 💄 👤                                                                                       |
| STATUS                                                                                                    | LOGS                                                                                                   | DOT                                                                                                    | RULES                                                                                         |
|                                                                                                    | CERTIFICATI                                                                                            | ON NEEDED                                                                                               |                                                                                               |
| <b>〈</b> Oct 20, 2020 <b>〉</b>                                                                              |                                                                                                    |                                                                                                    |                                                                                               |
|                                                                                                    | CERTIFY                                                                                                | RECORDS                                                                                                 |                                                                                               |
| l                                                                                                    | JNIDENTIFI                                                                                             | ED RECORE                                                                                               | DS                                                                                            |
|                                                                                                    | JNIDENTIFII                                                                                            |                                                                                                    |                                                                                               |
| TRANSF                                                                                                    |                                                                                                    |                                                                                                    | OFFICIAL                                                                                      |
| TRANSI<br>Driver Name                                                                                       | ER DATA T                                                                                              | O SAFETY (                                                                                              |                                                                                               |
| TRANS<br>Driver Name<br>Finlay Ellis                                                                        | Co-Driver Name                                                                                         | O SAFETY (                                                                                              | DFFICIAL<br>Trailer Number                                                                    |
| TRANSE<br>Driver Name<br>Finlay Ellis<br>Ddometr (mi.)                                                      | Co-Driver Name                                                                                         | <b>D SAFETY (</b><br>Truck Number<br>2367                                                               | DFFICIAL<br>Trailer Number                                                                    |
| TRANSI<br>Driver Name<br>Finlay Ellis<br>Ddometr (mi.)<br>0.0                                               | Co-Driver Name<br>Luca Rees<br>Engine Hours                                                            | D SAFETY C<br>Truck Number<br>2367<br>Carrier                                                           | DFFICIAL<br>Trailer Number<br>1<br>ELD Provider                                               |
| TRANSI<br>Driver Name<br>Finlay Ellis<br>Ddometr (mi.)<br>0.0<br>Shipping ID                                | Co-Driver Name<br>Luca Rees<br>Engine Hours<br>0.0                                                     | D SAFETY C<br>Truck Number<br>2367<br>Carrier<br>ShipSecure LTD                                         | Trailer Number<br>1<br>ELD Provider<br>Smart elog ELD                                         |
| TRANSF<br>Driver Name<br>Finlay Ellis<br>Ddometr (mi.)<br>0.0<br>Shipping ID<br>Abc                         | Co-Driver Name<br>Luca Rees<br>Engine Hours<br>0.0<br>Eld Exempt                                       | D SAFETY C<br>Truck Number<br>2367<br>Carrier<br>ShipSecure LTD<br>Time Zone                            | Trailer Number<br>1<br>ELD Provider<br>Smart elog ELD<br>Undentified Rec.                     |
| TRANSF<br>Driver Name<br>Finlay Ellis<br>Ddometr (mi.)<br>D.0<br>Shipping ID<br>Abc<br>JSDOT N®             | Co-Driver Name<br>Luca Rees<br>Engine Hours<br>0.0<br>Eld Exempt<br>No                                 | D SAFETY C<br>Truck Number<br>2367<br>Carrier<br>ShipSecure LTD<br>Time Zone<br>US/Central              | Trailer Number<br>1<br>ELD Provider<br>Smart elog ELD<br>Undentified Rec.<br>0                |
| TRANSF<br>Driver Name<br>Finlay Ellis<br>Ddometr (mi.)<br>D.0<br>Shipping ID<br>Abc<br>JSDOT Na<br>J2345678 | Co-Driver Name<br>Luca Rees<br>Engine Hours<br>0.0<br>Eld Exempt<br>No<br>24Per Start Time<br>Midnight | D SAFETY C<br>Truck Number<br>2367<br>Carrier<br>ShipSecure LTD<br>Time Zone<br>US/Central<br>Truck VIN | Trailer Number<br>1<br>ELD Provider<br>Smart elog ELD<br>Undentified Rec.<br>0<br>Miles Today |
|                                                                                                    | Co-Driver Name<br>Luca Rees<br>Engine Hours<br>0.0<br>Eld Exempt<br>No<br>24Per Start Time<br>Midnight | D SAFETY C<br>2367<br>Carrier<br>ShipSecure LTD<br>Time Zone<br>US/Central<br>Truck VIN<br>TMBHT2127820 | Trailer Number<br>1<br>ELD Provider<br>Smart elog ELD<br>Undentified Rec.<br>0<br>Miles Today |

If you need to send Data to FMCSA directly via email or web or you need to send data to the personal email - you should click the 'Start Inspection' and later 'Transfer Data to Safety Official'.

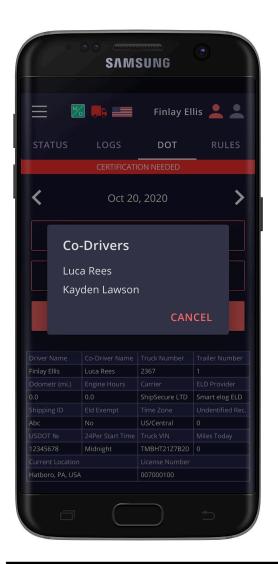

Please, pay attention that here you will see a list of all the co-drivers operating the same truck during the last 8 days period.

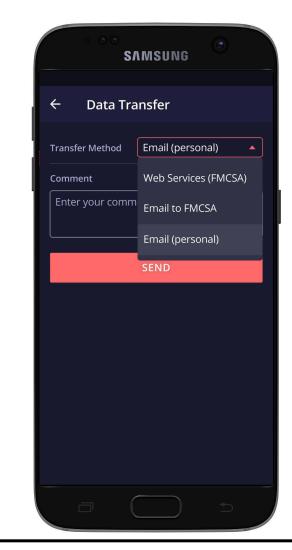

You may select one of the three options for sending: via web services to the FMCSA directly, via email to the FMCSA or any other account. You may also add comment if needed.

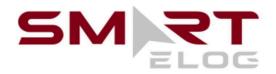

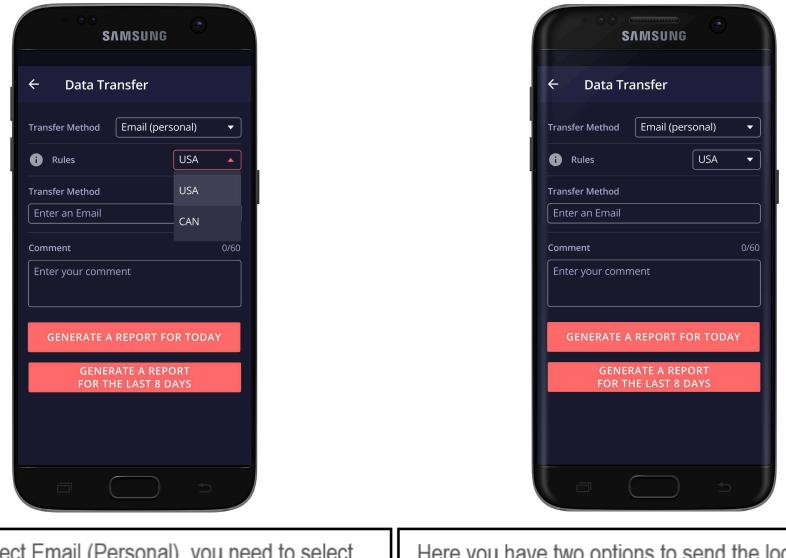

If you select Email (Personal), you need to select your country (for America, it is USA). Then you need to enter the recipient's mailbox. Here you have two options to send the logs: choosing "Generate Report for Today" or "Generate Report for the last 8 days".